## **رفع مشکل عدم اتصال به vpn داخل و خارج از دانشگاه**

در صورت متصل نشدن vpn داخلی و یا خارجی بر روی pc و یا لپتاپ )ویندوز( به این شکل عمل شود: .1 بر روی pc This بر روی صفحه دسکتاپ، کلیک راست کرده و بر روی آیکون Manage کلیک کنید )مطابق تصویر(

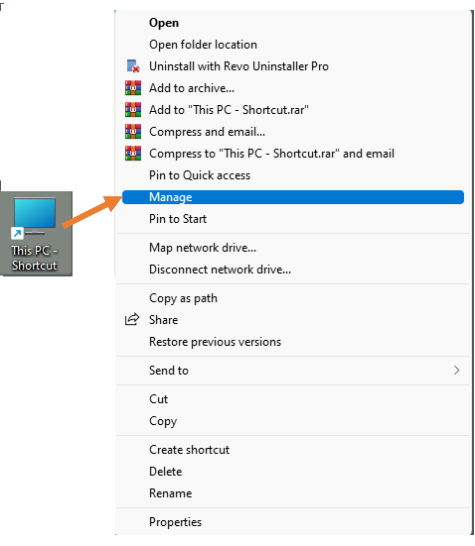

.2 صفحه ای به این شکل باز میشود به قسمت Manager Device رفته و از آیکونهای سمت راست بر روی

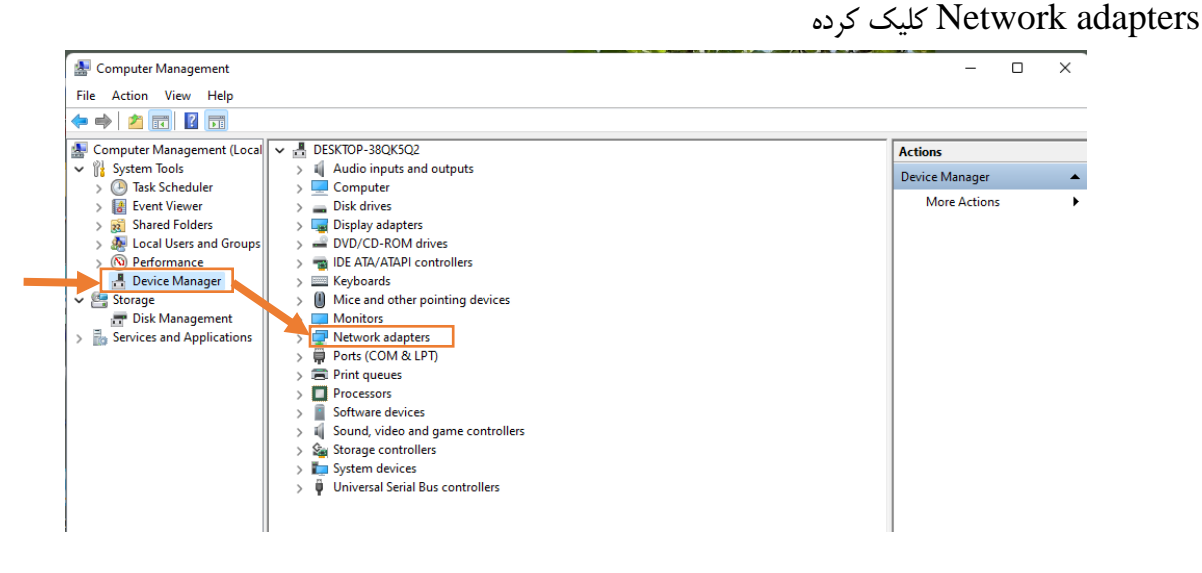

.3 تمامی Miniprt Wanها را یکییکی انتخاب کرده و با ضربدر باال که مشخص شده uninstall میکنیم

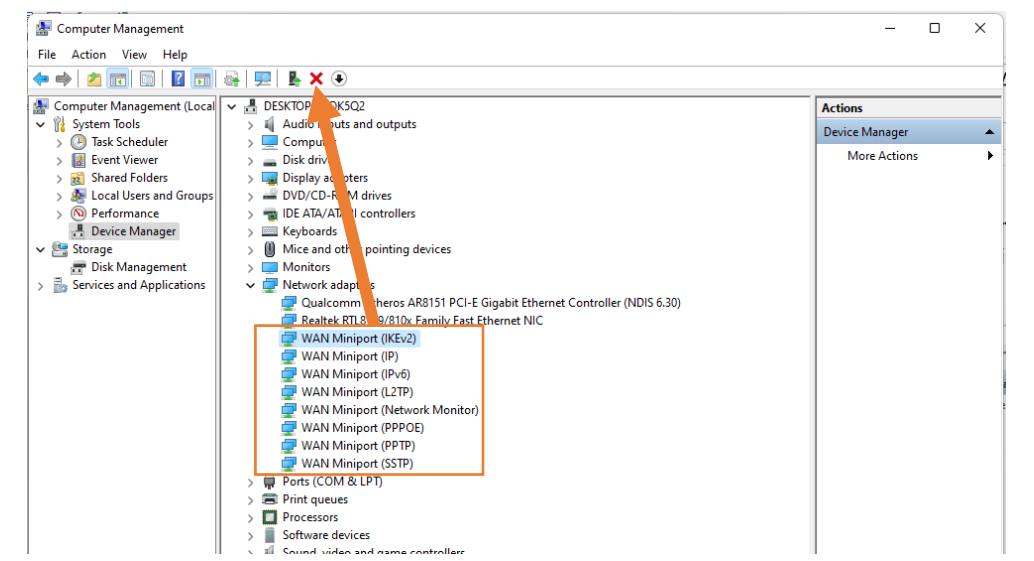

.4 بعد از حذف سپس بر روی Network adapters راست کلیک کرده و گزینه Scan for hardware changes

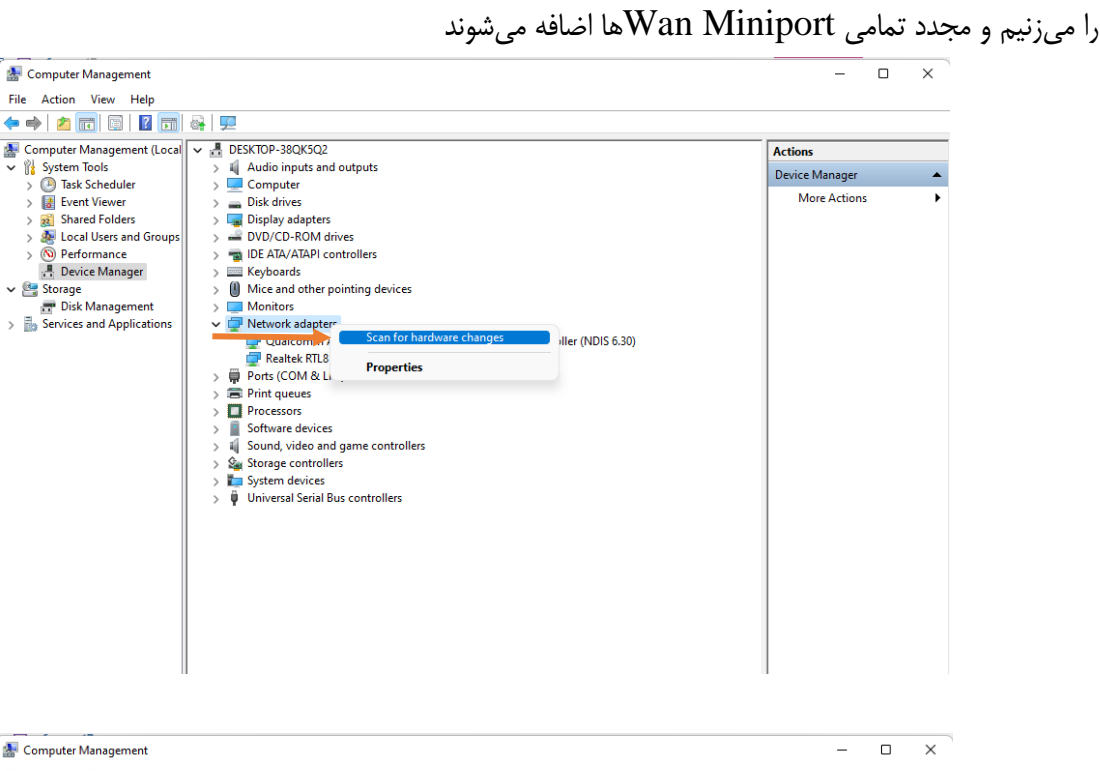

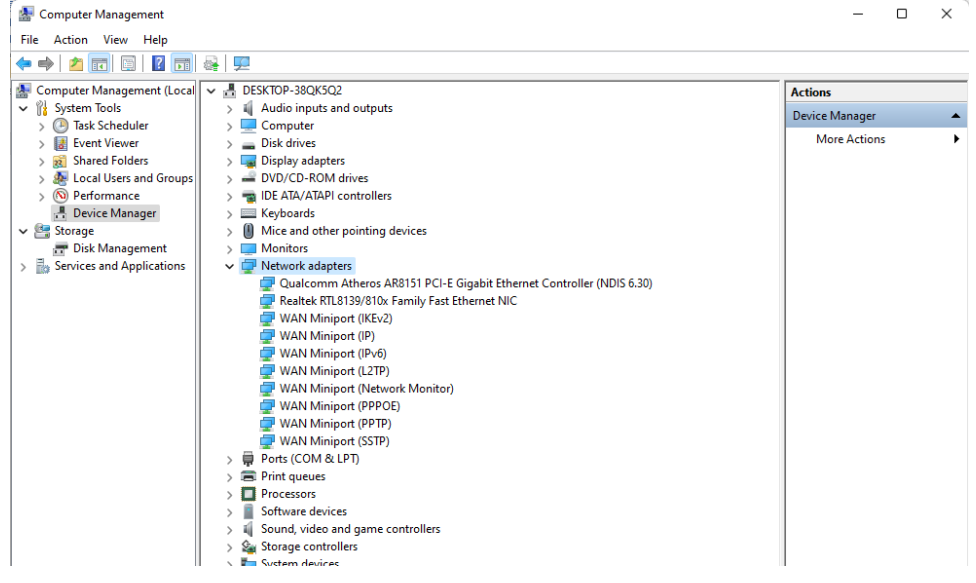